# インライン展開用のSD-WANエッジルータの設 定

## 内容

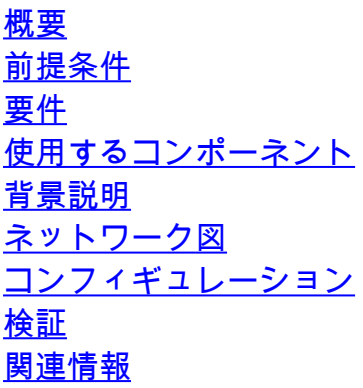

## 概要

このドキュメントでは、インラインDC WANエッジを介してインターネット上のCisco SD-WANコントローラにアクセスするために、MPLSトランスポートを使用してCisco SD-WANエッ ジを設定する方法について説明します。

## 前提条件

#### 要件

次の項目に関する知識があることが推奨されます。

- Cisco Software-Defined Wide Area Network(SD-WAN)
- ルーティング

使用するコンポーネント

このドキュメントの情報は、次のソフトウェアとハードウェアのバージョンに基づいています。

- Cisco vManageバージョン20.6.5.2
- Cisco WANエッジルータバージョン17.06.05

このドキュメントの情報は、特定のラボ環境にあるデバイスに基づいて作成されました。このド キュメントで使用するすべてのデバイスは、クリアな(デフォルト)設定で作業を開始していま す。本稼働中のネットワークでは、各コマンドによって起こる可能性がある影響を十分確認して ください。

インラインDC WANエッジ展開では、MPLSから着信する制御トラフィックは、インターネット 上のSD-WANコントローラに到達する必要があります。トラフィックは、VPN 0のMPLSとイン ターネットの間でルーティングできます。

この場合、トンネル設定をMPLSおよびインターネットの物理インターフェイスから削除し、2つ の個別のループバックインターフェイスに配置する必要があります。

ネットワーク図

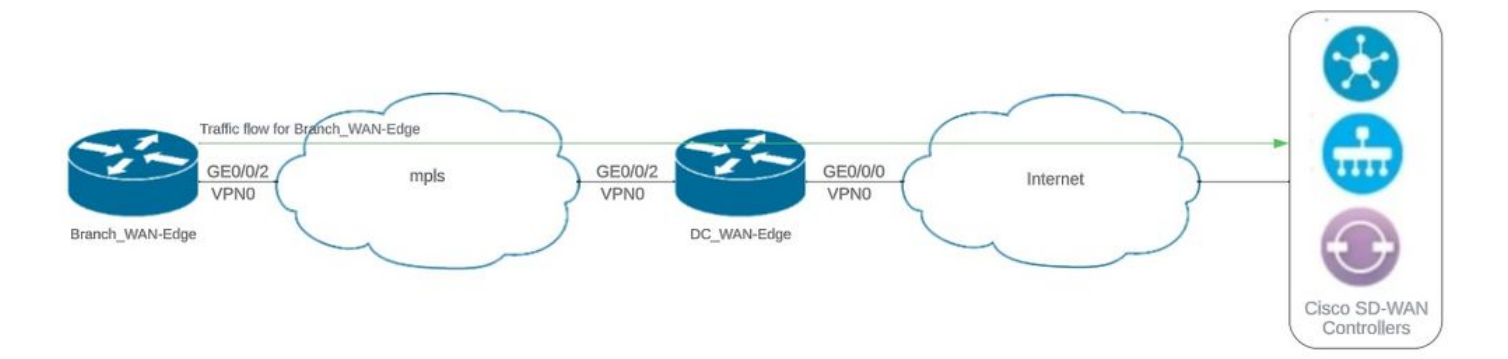

Network Topology

コンフィギュレーション

この導入では、ブランチWANエッジデバイスはDC WANエッジを介してコントローラにアクセス する必要があります。このシナリオでは、追加の物理インターフェイスがDC WANエッジのVPN 0に追加され、トンネルが物理インターフェイスからループバックインターフェイスに移動されま す。

物理インターフェイスからループバックインターフェイスにトンネルを移動すると、DC WANエ ッジルータがDC WANエッジおよびブランチWANエッジルータからのトラフィックの中継として 機能できるようになります。コントロールプレーンとデータプレーンを形成するには、ループバ ックIPアドレスとコントローラ間に接続が必要です。

次の出力は、DC WANエッジインターフェイスの設定をキャプチャしたものです。

```
interface GigabitEthernet0/0/0
  ip address 10.201.186.175 255.255.255.224
 no shutdown
!
interface GigabitEthernet0/0/2
  description connection to Branch_WAN-Edge
  ip address 192.168.20.21 255.255.255.252
  no shutdown
!
interface Loopback1
  description wan_color_green
  ip address 192.168.20.2 255.255.255.255
  no shutdown
```

```
!
interface Loopback2
 description wan color custom2
  ip address 192.168.20.10 255.255.255.255
  no shutdown
!
```
次の出力は、DC WANエッジトンネル設定をキャプチャしたものです。

DC\_WAN-Edge#sh sdwan running-config sdwan sdwan interface Loopback1 tunnel-interface encapsulation ipsec weight 1 no border color green no last-resort-circuit no low-bandwidth-link max-control-connections 1 no vbond-as-stun-server vmanage-connection-preference 5 port-hop carrier default nat-refresh-interval 5 hello-interval 1000 hello-tolerance 12 no allow-service all no allow-service bgp allow-service dhcp allow-service dns allow-service icmp no allow-service sshd no allow-service netconf no allow-service ntp no allow-service ospf no allow-service stun allow-service https no allow-service snmp no allow-service bfd exit exit interface Loopback2 tunnel-interface encapsulation ipsec weight 1 no border color custom2 restrict no last-resort-circuit no low-bandwidth-link max-control-connections 1 no vbond-as-stun-server vmanage-connection-preference 5 port-hop carrier default nat-refresh-interval 5 hello-interval 1000 hello-tolerance 12 no allow-service all no allow-service bgp

```
 allow-service dhcp
   allow-service dns
   allow-service icmp
   no allow-service sshd
   no allow-service netconf
   no allow-service ntp
   no allow-service ospf
   no allow-service stun
   allow-service https
   no allow-service snmp
   no allow-service bfd
  exit
 exit
```
!

次の出力は、Branch\_WAN-Edgeトンネル設定をキャプチャしたものです。

```
Branch_WAN-Edge#sh sdwan run sdwan
sdwan
  interface GigabitEthernet0/0/2
    tunnel-interface
      encapsulation ipsec weight 1
      no border
      color custom2
      no last-resort-circuit
      no low-bandwidth-link
      no vbond-as-stun-server
      vmanage-connection-preference 5
      port-hop
   carrier carrier default
   nat-refresh-interval 5
   hello-interval 1000
   hello-tolerance 12
      no allow-service all
      no allow-service bgp
      allow-service dhcp
      allow-service dns
      allow-service icmp
      no allow-service sshd
      no allow-service netconf
      no allow-service ntp
      no allow-service ospf
      no allow-service stun
      allow-service http
      no allow-service snmp
      no allow-service bfd
    exit
  exit
```

```
!
```
## 検証

次の出力は、DC\_WAN-Edgeのコントロールプレーン接続をキャプチャしたものです。

DC\_WAN-Edge#sh sdwan control connections PEER PEER CONTROLLER PEER PEER PEER SITE DOMAIN PEER PRIV PEER PUB GROUP TYPE PROT SYSTEM IP ID ID PRIVATE IP PORT PUBLIC IP PORT ORGANIZATION LOCAL COLOR PROXY STATE UPTIME ID ---------------------------------------------------------------------------------------------------- vsmart dtls 10.10.10.2 1 1 10.201.186.172 12346 10.201.186.172 12346 rch\_sdwan\_lab custom2 No up 0:00:0 vsmart dtls 10.10.10.2 1 1 10.201.186.172 12346 10.201.186.172 12346 rch\_sdwan\_lab green No up 0:00:00: vmanage dtls 10.10.10.1 1 0 10.201.186.171 12746 10.201.186.171 12746 rch\_sdwan\_lab green No up 0:00:00

次の出力は、Branch\_WAN-Edgeのコントロールプレーン接続をキャプチャしたものです。

Branch\_WAN-Edge#show sdwan control connections PEER PEER CONTROLLER PEER PEER PEER SITE DOMAIN PEER PRIV PEER PUB GROUP TYPE PROT SYSTEM IP ID ID PRIVATE IP PORT PUBLIC IP PORT LOCAL COLOR PROXY STATE UPTIME ID

vsmart dtls 10.10.10.2 1 1 10.201.186.172 12346 10.201.186.172 12346 custom2 No up 0:00:00:20 0 vmanage dtls 10.10.10.1 1 0 10.201.186.171 12346 10.201.186.171 12346 custom2 No up 0:00:00:22 0

------------------------------------------------------------------------------------------------------------------------------

#### 次の出力は、DC\_WAN-Edgeのデータプレーン接続をキャプチャしたものです。ローカルカラー の緑色は、リモートエッジデバイスとのBFDセッションを形成しています。

DC\_WAN-Edge#sh sdwan bfd sessions SOURCE TLOC REMOTE TLOC DST PUBLIC DST PUBLIC DETECT TX SYSTEM IP SITE ID STATE COLOR COLOR SOURCE IP IP PORT ENCAP MULTIPLIER INTERVAL(msec UPTIME TRANSITIONS ---------------------------------------------------------------------------------------------------- 10.10.10.60 60 up green biz-internet 192.168.20.2 10.201.186.167 12346 ipsec 7 1000 0:00:06:37 6 10.10.10.20 20 up green biz-internet 192.168.20.2 10.201.186.180 12346 ipsec 7 1000 0:00:06:37 6 10.10.10.5 5 up green default 192.168.20.2 10.201.186.181 12346 ipsec 7 1000 0:00:06:37 6 10.10.10.10 10 up green gold 192.168.20.2 10.201.186.182 12346 ipsec 7 1000 0:00:06:37 6

Branch\_WAN-Edge#sh sdwan bfd sessions SOURCE TLOC REMOTE TLOC DST PUBLIC DST PUBLIC DETECT TX SYSTEM IP SITE ID STATE COLOR COLOR SOURCE IP IP PORT ENCAP MULTIPLIER INTERVAL(msec) UPTIME TRANSITION ---------------------------------------------------------------------------------------------------- 10.10.10.5 5 up custom2 default 192.168.20.22 10.201.186.181 12346 ipsec 7 1000 0:00:07:37 2 10.10.10.10 10 up custom2 gold 192.168.20.22 10.201.186.182 12346 ipsec 7 1000 0:00:07:37 2 10.10.10.20 20 up custom2 biz-internet 192.168.20.22 10.201.186.180 12346 ipsec 7 1000 0:00:07:37 2 10.10.10.60 60 up custom2 biz-internet 192.168.20.22 10.201.186.167 12346 ipsec 7 1000 0:00:07:37 2

次の出力は、Branch\_WAN-Edgeのデータプレーン接続をキャプチャしたものです。 ローカルカ ラーcustom2は、リモートエッジデバイスとのBFDセッションを形成しています。

## 関連情報

• [Cisco SD-WAN設計ガイド](https://www.cisco.com/c/ja_jp/td/docs/solutions/CVD/SDWAN/cisco-sdwan-design-guide.html)

翻訳について

シスコは世界中のユーザにそれぞれの言語でサポート コンテンツを提供するために、機械と人に よる翻訳を組み合わせて、本ドキュメントを翻訳しています。ただし、最高度の機械翻訳であっ ても、専門家による翻訳のような正確性は確保されません。シスコは、これら翻訳の正確性につ いて法的責任を負いません。原典である英語版(リンクからアクセス可能)もあわせて参照する ことを推奨します。